**INSTITUTO FEDERAL DE EDUCAÇÃO CIÊNCIA E TECNOLOGIA CURSO TÉCNICO INTEGRADO EM INFORMÁTICA CAMPUS CURRAIS NOVOS**

# **Desenvolvimento Web**

**CSS IV– Design com CSS, aula IV – modelo de caixa**

Professor: Bruno Gomes

2011

# INTRODUÇÃO

#### Posicionamento relativo - exercício. Modelo de caixa

## EXERCÍCIO

- Utilizando posicionamento, faça o alinhamento dos campos de texto de um formulário de cadastro de alunos da aula I de CSS.
- Coloque uma mesma cor para a seção de cabeçalho e uma outra cor diferente para a seção de links. Deixe a cor da seção principal (onde fica o formulário) branca (cor padrão).

#### MODELO DE CAIXA

 Todo elemento XHTML pode ser considerado como uma "caixa"

- O modelo de caixa para *design* com CSS consiste em:
	- Uma "caixa" que envolve o elemento e é subdividida em: *margem*, *borda*, *preenchimento* e *conteúdo*
- Permite, por exemplo, que se coloque uma borda envolvendo a *tag* e se controle seu espaçamento com relação aos outros elementos

# MODELO DE CAIXA

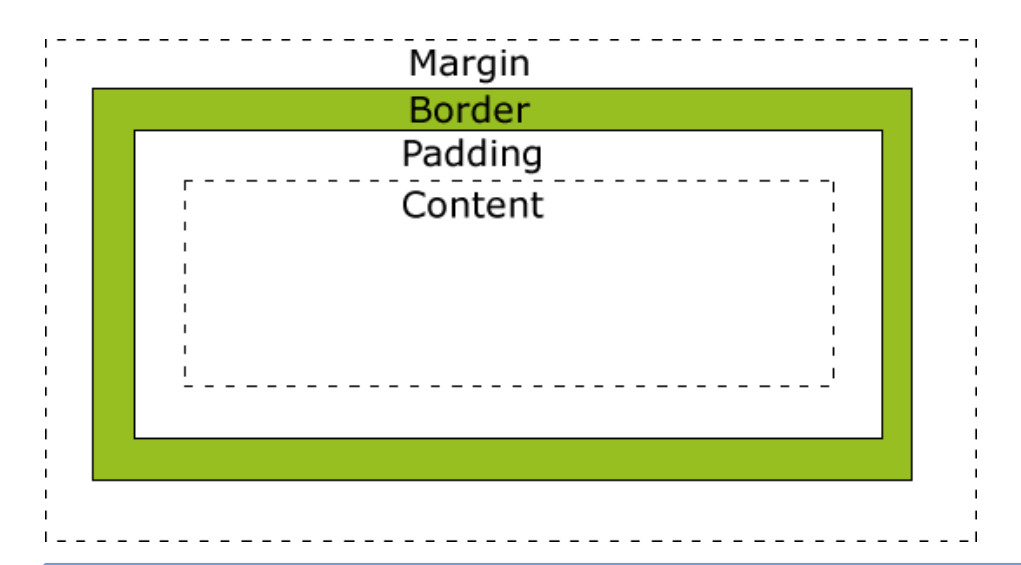

**Margem** (margin)– área em branco em volta da borda. Não pode receber cor de fundo.

**Borda** (border) – borda do elemento. Pode ser afetada pela cor de fundo da caixa.

**Padding** (preenchimento) – Controla a distância entre o conteúdo e a borda. Pode ser afetada pela cor de fundo da caixa.

**Conteúdo** (content) – conteúdo da *tag.*

#### DIMENSIONAMENTO - LARGURA E ALTURA

- Largura Propriedade *width*
- Altura Propriedade *height*
- Quando se especifica a largura e altura de um elemento, ajusta-se a largura e altura da área de **conteúdo** do elemento
- Tamanho real de um elemento é a soma de:
	- *largura + altura + preenchimento + margem + borda*

#### EXEMPLO

```
<head>
<style type="text/css">
div.ex {
  width:220px;
  padding:10px;
  border:5px solid gray;
  margin:0px;
}
</style>
</head>
<body>
  <div class="ex"> A largura total deste elemento DIV é de 250 pixels. 
  \langlediv>
```
<p><strong style="color:red">Atenção:</strong> Não esqueça de colocar o doctype, a falta dele pode fazer com que o exemplo seja exibido de forma incorreta em alguns navegadoes, como o IE! $\text{Br}$  />

 $<$ /p>

 $\langle \text{body}\rangle$ 

# EXERCÍCIO

- Modifique o exemplo anterior alterando as suas propriedades (defina as propriedades em um CSS externo), por exemplo:
	- Aumente o tamanho dos elementos da caixa (*width*, *padding*, *border*, *margin*)
		- OBS.: aumente o tamanho de um elemento de cada vez para perceber a mudança
	- Acrescente uma cor de fundo à página
	- Acrescente uma cor de fundo diferente da cor da página para a divisão
	- Retire a declaração CSS de um ou mais elementos para ver o que acontece
	- Tente adicionar novas cores nos outros elementos da caixa. Uma cor diferente para cada elemento